ICT-Regelstandards - mi4u.ch

## **Dorflotto**

## **Anleitung für Gimp**

## **1. Fotos quadratisch zuschneiden in Gimp**

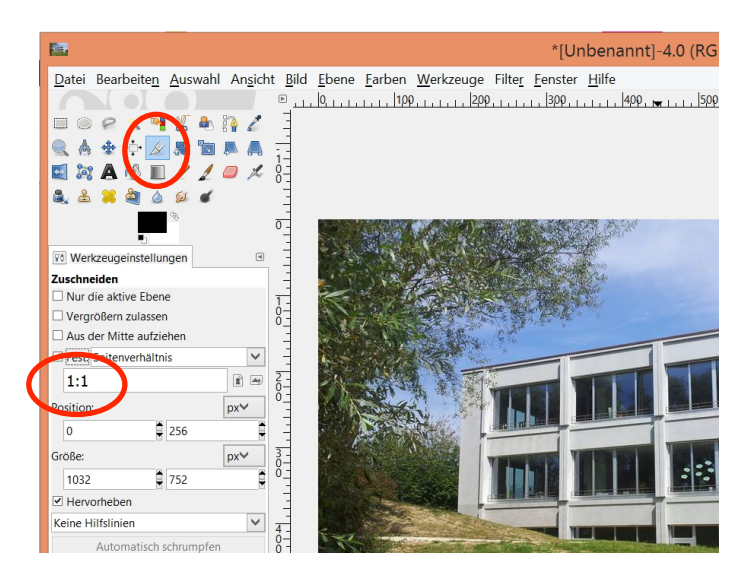

Einstellungen vornehmen.

Rahmen verschieben: In den Rahmen klicken und schieben

Freistellen: Einmal in den Rahmen klicken

## **2. Grösse anpassen**

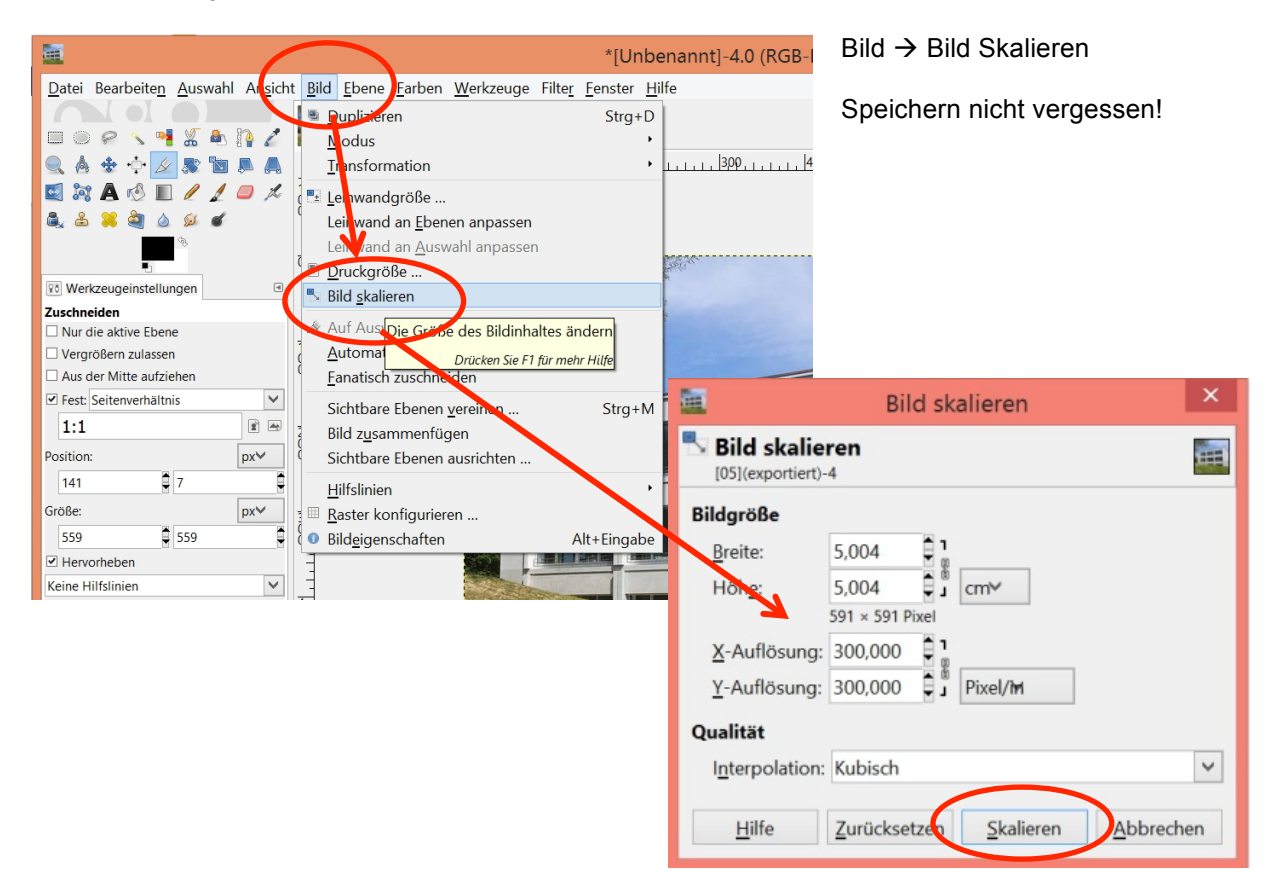